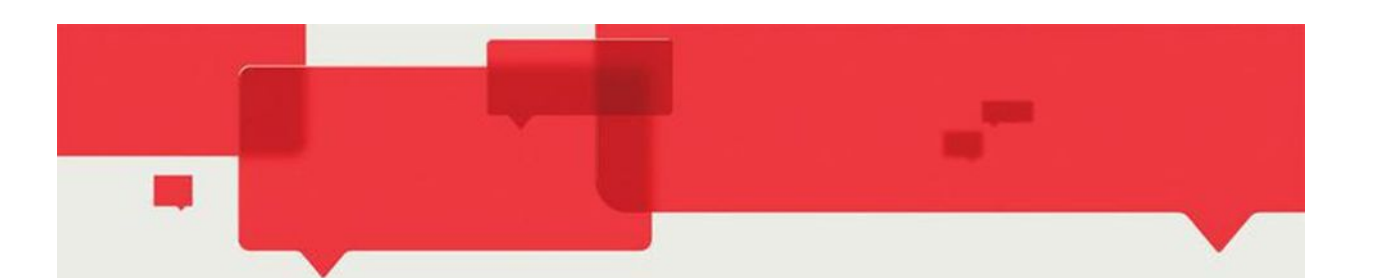

## Информационная система проход и питание

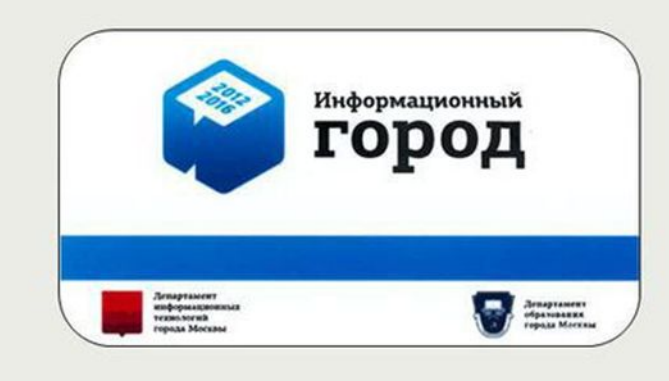

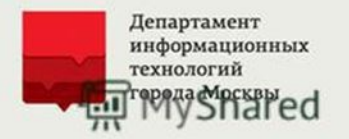

### **«МОСКВЕНОК» – КЛЮЧ ДОСТУПА В БЕЗОПАСНЫЙ ДЕТСКИЙ САД Как получить электронную карту в детском саду?**

**ШАГ 1.** Заполнить заявление установленной формы и передать его воспитателю группы, а также на эл. адрес ОО: dou2430@mail.ru

**ШАГ 2.** Дать согласие на использование фотографий ребенка и его представителей в информационной системе «Проход и питание». Сфотографироваться в детском саду (каб. № 311), либо предоставить имеющиеся фотографии в электронном формате **jpg**

**ШАГ 3.** Получить электронную карту и не забывать ее брать с собой при посещении детского сада.

**ШАГ 4.** Проинформировать всех представителей ребенка, которые указаны в заявлении, об обязательном выполнении действий шага 2 и 3. Форму заявления вы можете скачать на сайте школы в разделе «Образование» – «Дошкольные группы», либо на сайте moskvenok.mos.ru, в разделе «Документы» - «Заявления для родителей».

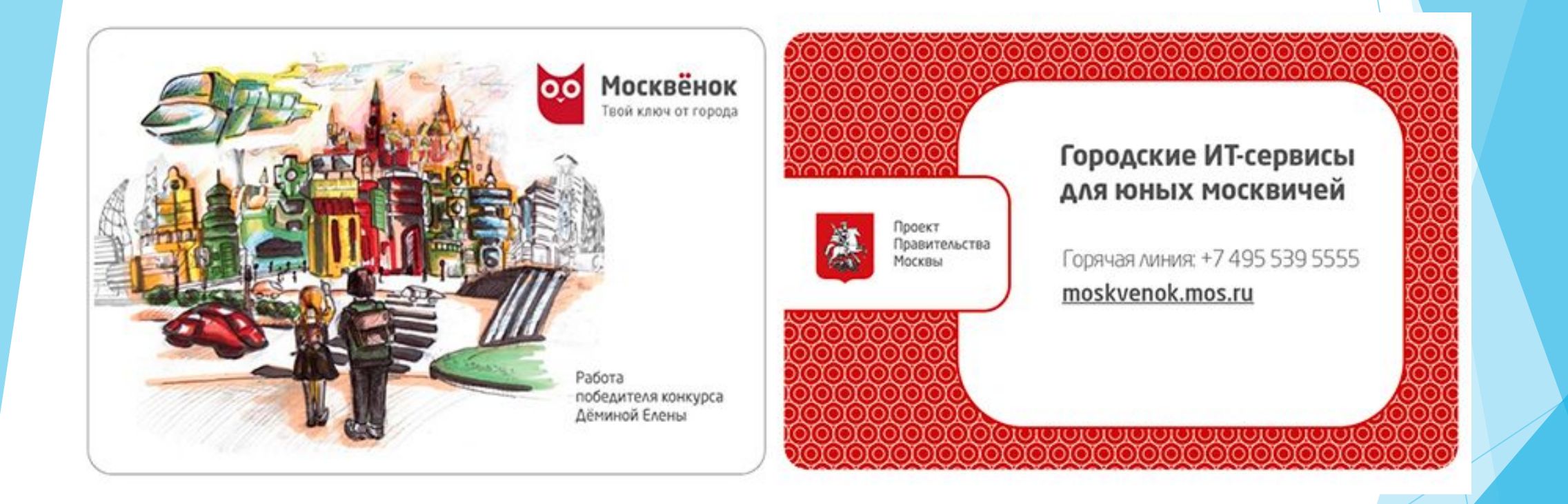

## **Порядок использования электронной карты в детском саду 1. Доступ в здание детского сада.**

Для входа в здание и выхода из него нужно поднести свою карту к считывателю на входной двери – на нем загорится зеленая лампочка, затем откроется электронный замок.

**Важно:** Если при поднесении карты к считывателю продолжает гореть желтая или красная лампочка – обратитесь к охраннику.

## **2. Регистрация и учет факта посещения детского сада**

Достаточно поднести карту к считывателю информационной панели внутри группы, и следовать подсказкам, возникающим на экране панели. Нужно использовать кнопку: **«Подтвердить»**

### **Вы привели и оставили детей в детском саду**

- 1. Поднесите карту к считывателю панели **и отметьте на экране фото своих детей,** которых вы привели в детский сад.
- 2. Световой контур, который появится вокруг фотографий, будет означать, что ваши дети находятся в детском саду.
- 3. Нажмите на экранную кнопку «Подтвердить».

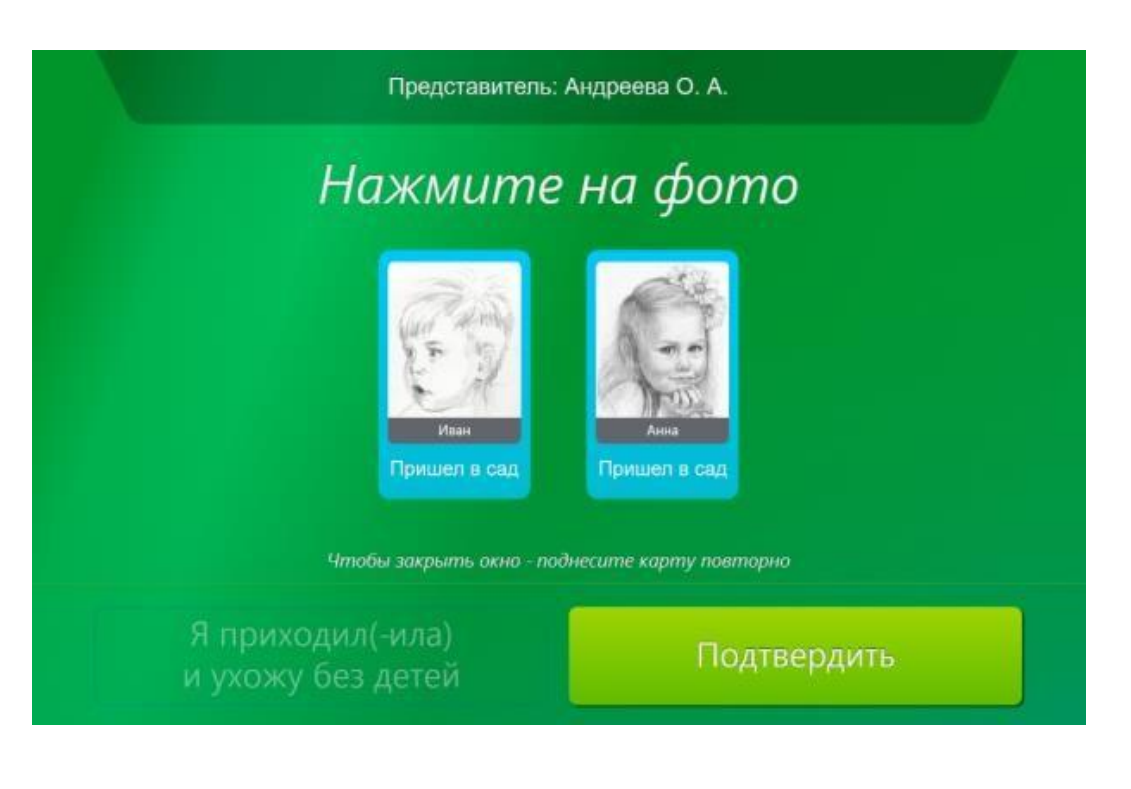

### **Вы забираете детей из детского сада**

- 1. Поднесите карту к считывателю информационной панели **и нажатием на фотографии ваших детей,** которые появятся на экране, отмените на экране световой контур.
- 2. Данное действие будет означать, что дети уже не присутствуют в детском саду.
- 3. Нажмите на экранную кнопку «Подтвердить».

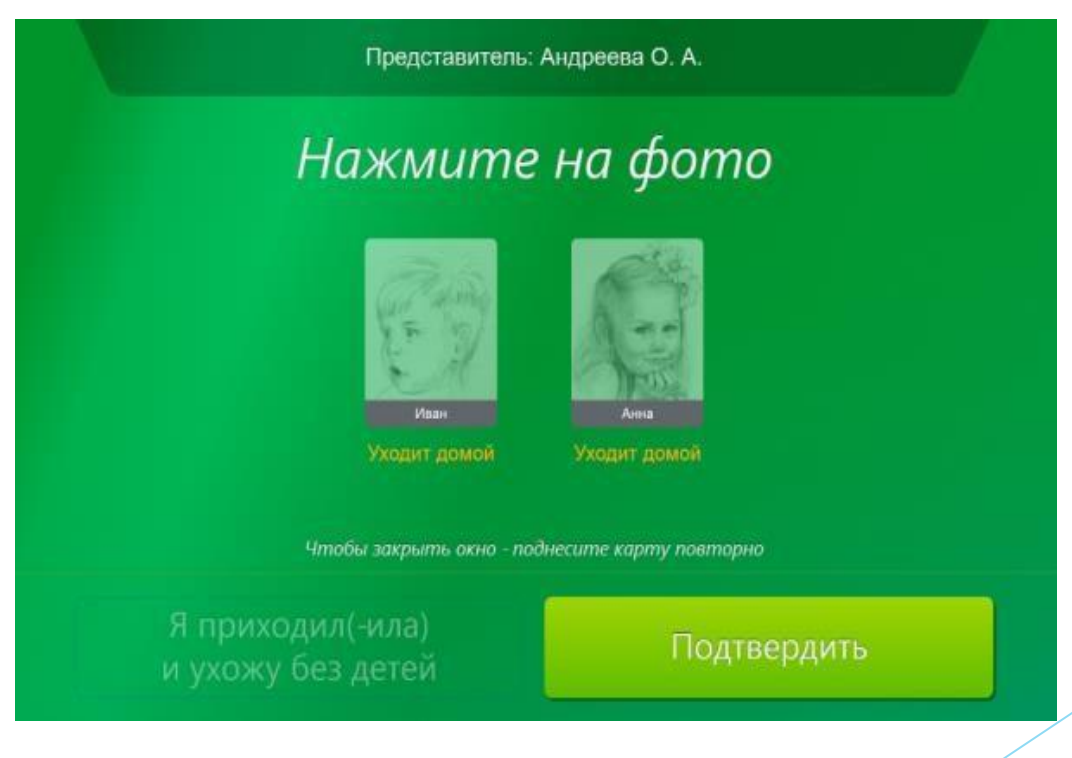

## Заявление

#### **ЗАЯВЛЕНИЕ**

#### на подключение услуги информирования о проходе и питании ребенка в образовательной организации

Форму заявления вы можете получить в своей образовательной организации или скачать на сайте проекта schoolcard.mos.ru в разделе «Информационные материалы», заполнить на компьютере или от руки. Заполненное и подписанное заявление необходимо передать классному руководителю или воспитателю.

Образовательная организация: ГБОУ Школа № 1317

Я. Иванова Мария Михайловна

, законный представитель обучающихся:

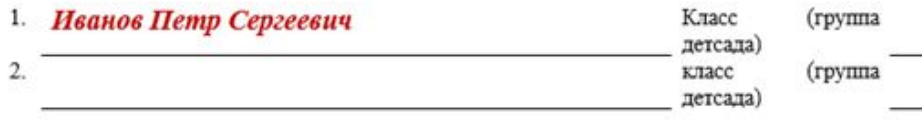

прошу предоставить мне и другим представителям моих детей доступ к услуге информирования:

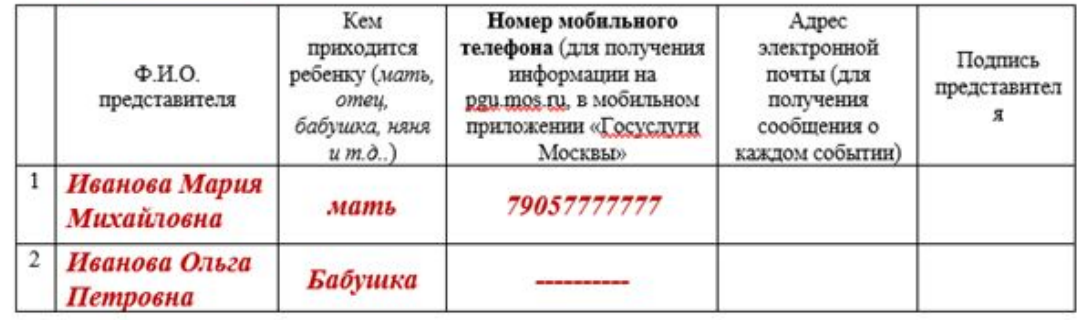

Достоверность указанных сведений подтверждаю. Лица, указанные в заявлении, дают свое согласие на обработку своих персональных данных в целях функционирования подсистемы «Проход и питание по электронной карте» КИС ГУСОЭВ (далее, как ИС ПП), т.е. совершение, в том числе, следующих действий: сбор, систематизацию, хранение, изменение (полное описание вышеуказанных способов обработки данных приведено в ФЗ № 152 от 27.07.2006 г.), а также передачу такой информации третьим лицам, участвующим в процессах обеспечения функционирования ИС ПП.

#### Иванова М.М.

## **Заявление на почту**

## **неправильно правильно**

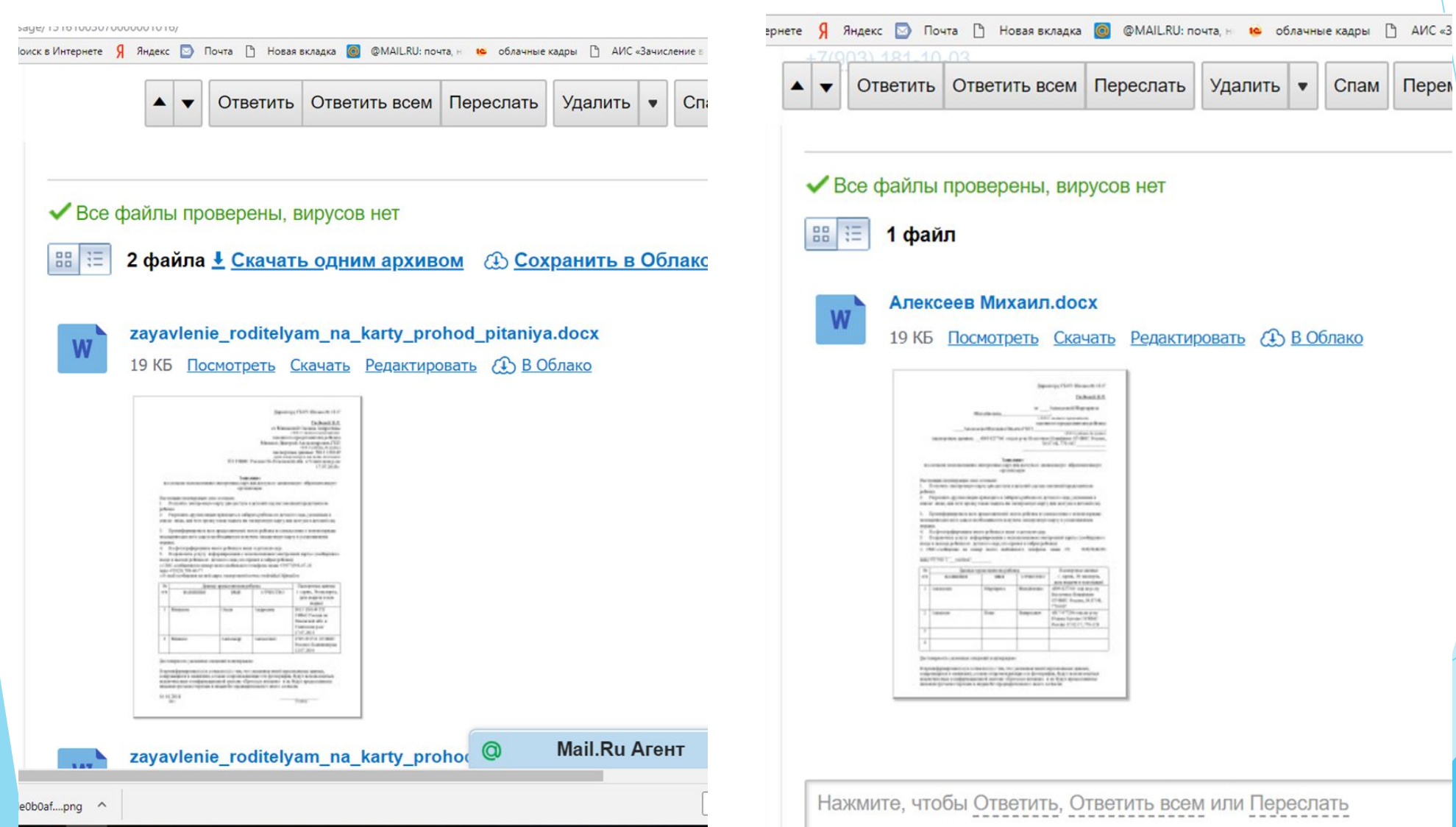

## **ФОТО на почту**

#### **неправильно правильно**

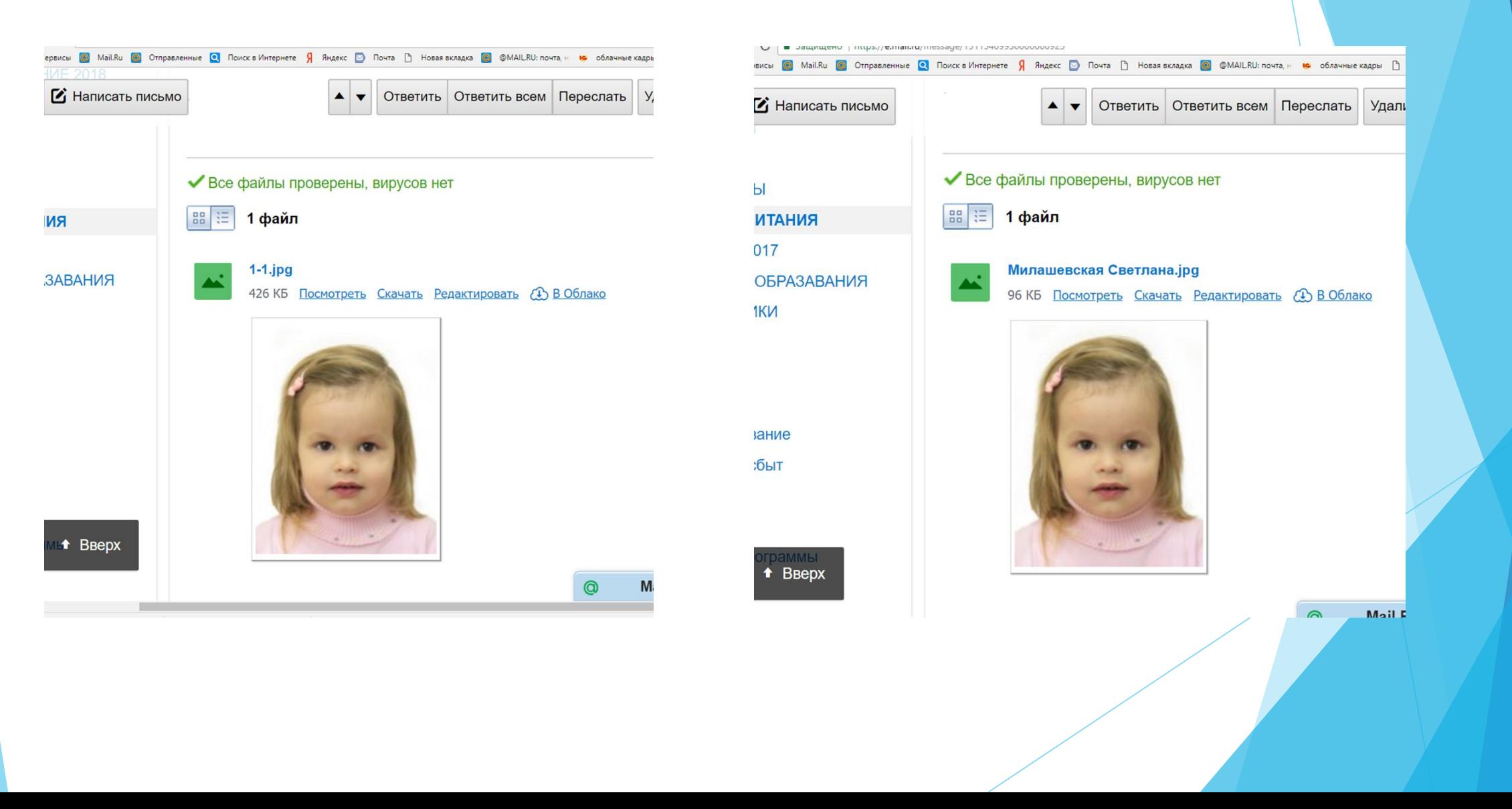

## **Документы на почту**

### **неправильно**

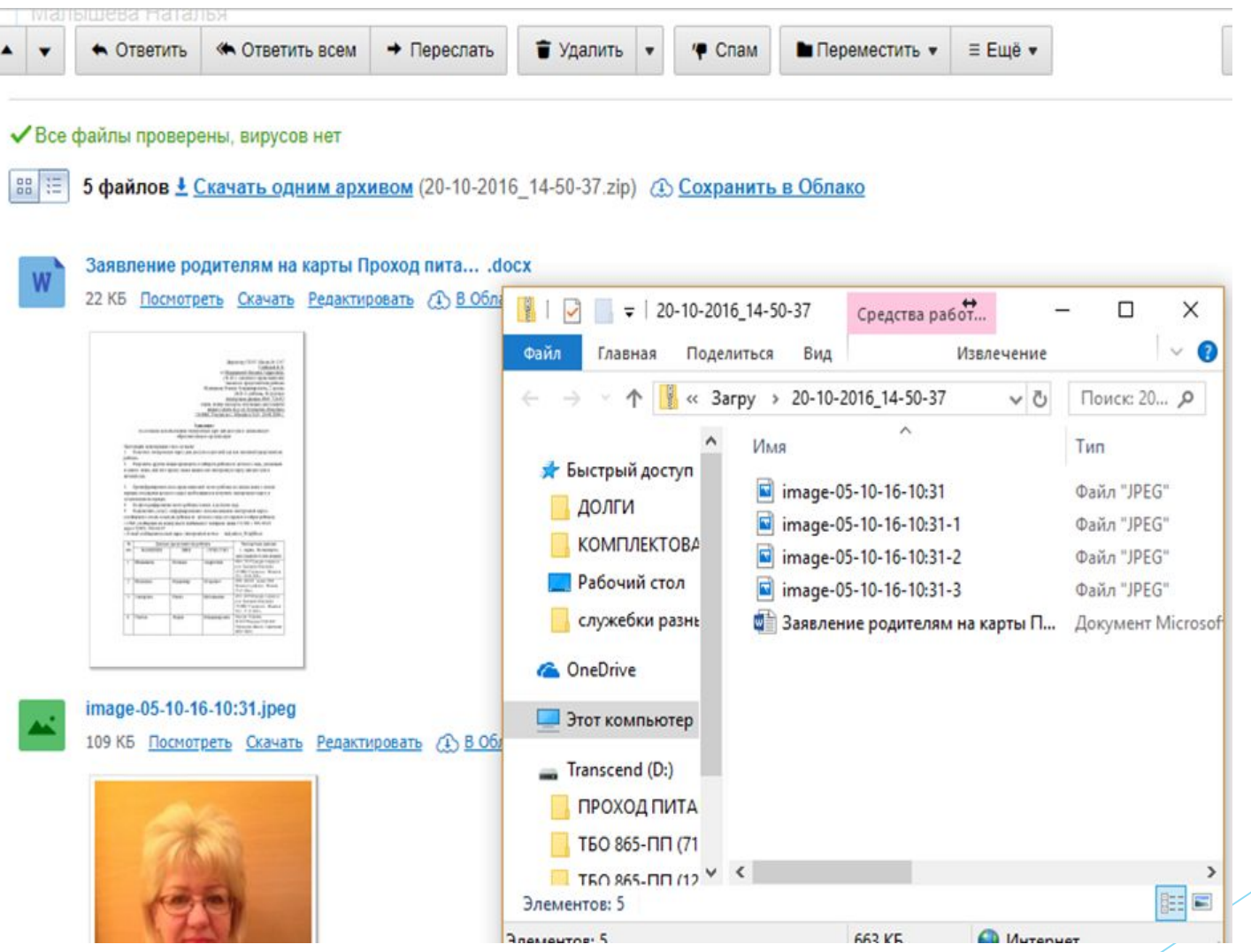

## **ФОТО на почту**

### **неправильно правильно**

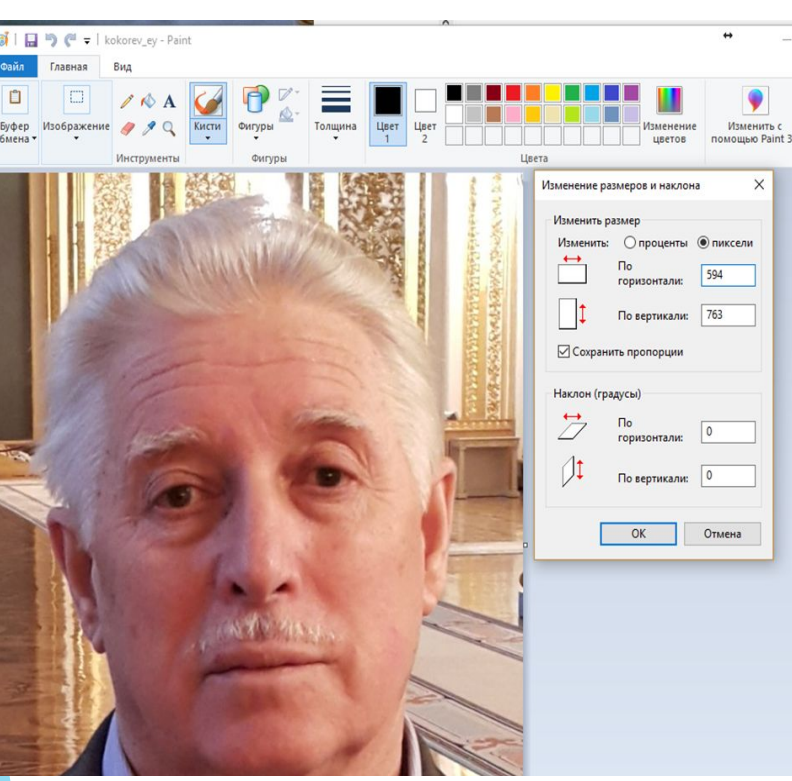

### **размер**

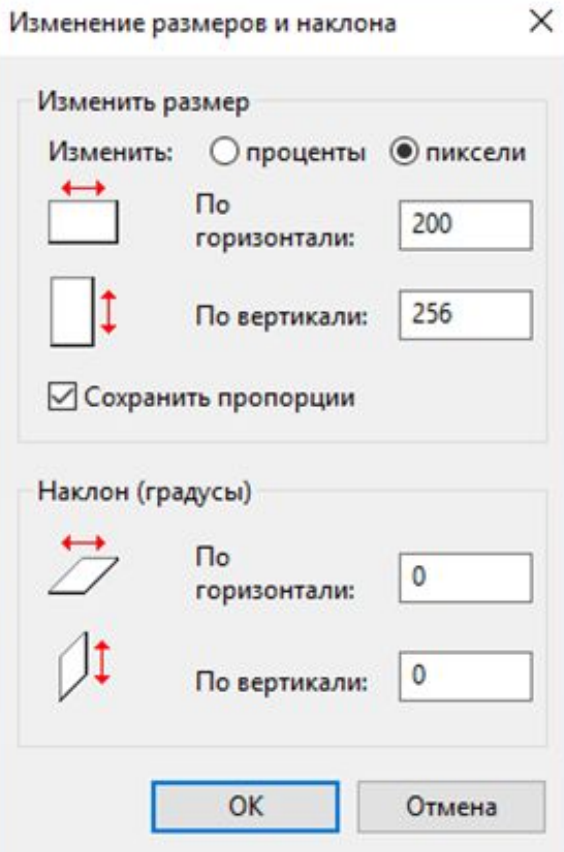

#### 5 | 日 り ( = | kokorev\_ey - Paint Файл Главная Вид  $\sqrt{1}$  $\begin{array}{c}\n\hline\n\hline\n\end{array}$  To Augusta  $\Box$  $\mathbb{Z}$  & A  $\begin{array}{|c|c|c|}\n\hline\n\text{Lbert} & \text{Lbert} \\
\hline\n\text{L} & \text{L} \\
\hline\n\text{L} & \text{L} \\
\hline\n\text{L} & \text{L} \\
\hline\n\text{L} & \text{L} \\
\hline\n\text{L} & \text{L} \\
\hline\n\text{L} & \text{L} \\
\hline\n\text{L} & \text{L} \\
\hline\n\text{L} & \text{L} \\
\hline\n\text{L} & \text{L} \\
\hline\n\text{L} & \text{L} \\
\hline\n\text{L} & \text{L} \\
\hline\n\text{L} & \text$ Буфер Изображение 2 2 Фигуры  $rac{Kисти}{\tau}$ Фигуры Изменение размеров и наклона  $\times$ Изменить размер Изменить: ⊙проценты ● пиксели  $\overrightarrow{\phantom{a}}$ По<br>горизонтали: 200  $\Box$ По вертикали: 256 ⊘ Сохранить пропорции Наклон (градусы)  $\overrightarrow{2}$ По  $_{\text{горизонтали:}}$  0  $\frac{1}{\sqrt{1}}$  По вертикали: 0 ОК Отмена  $1\Box 200 \times 256$ mic **CI Danson: 120 OVE**

## **Прикрепление ФОТО к клиенту**

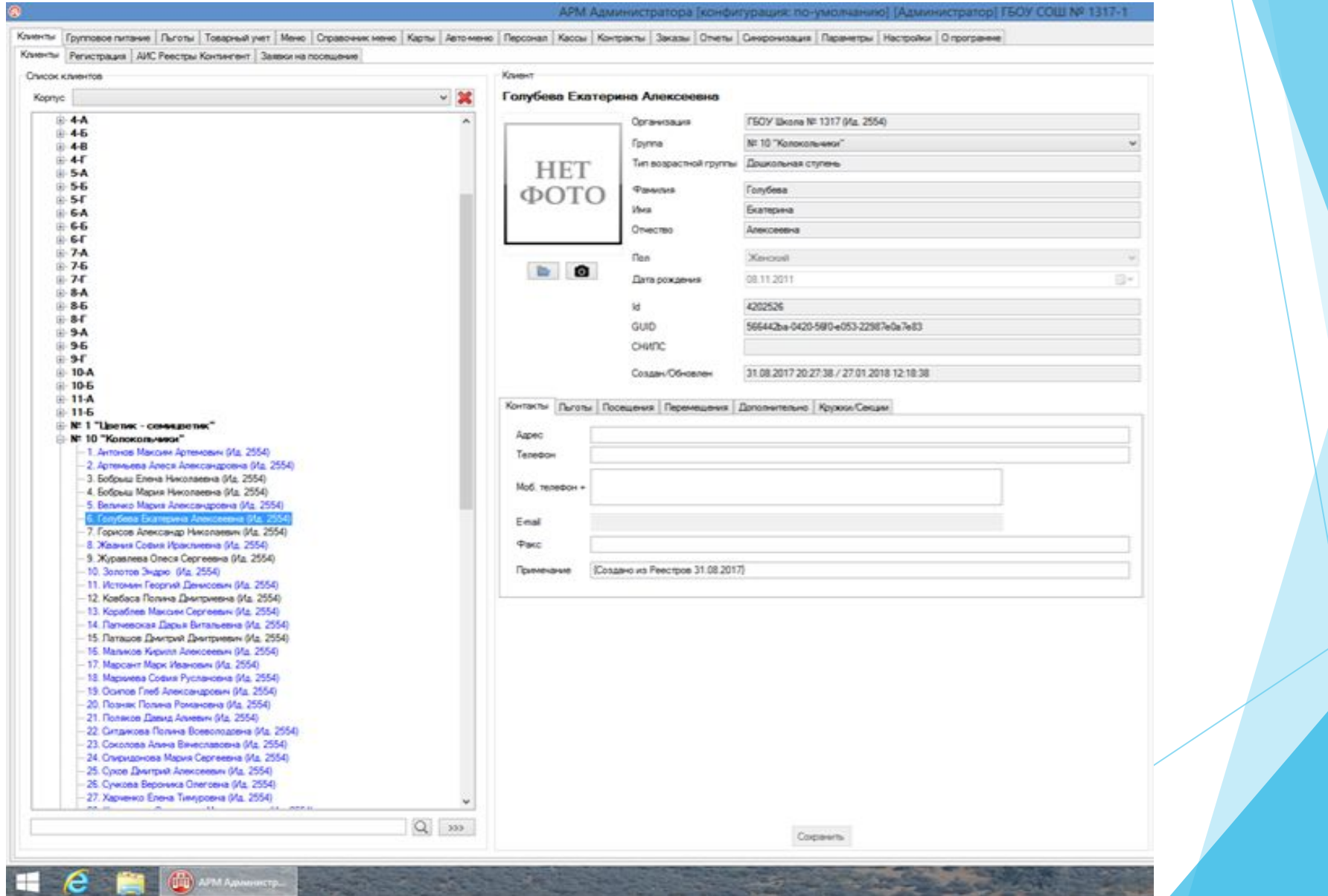

## **ФОТО в папке**

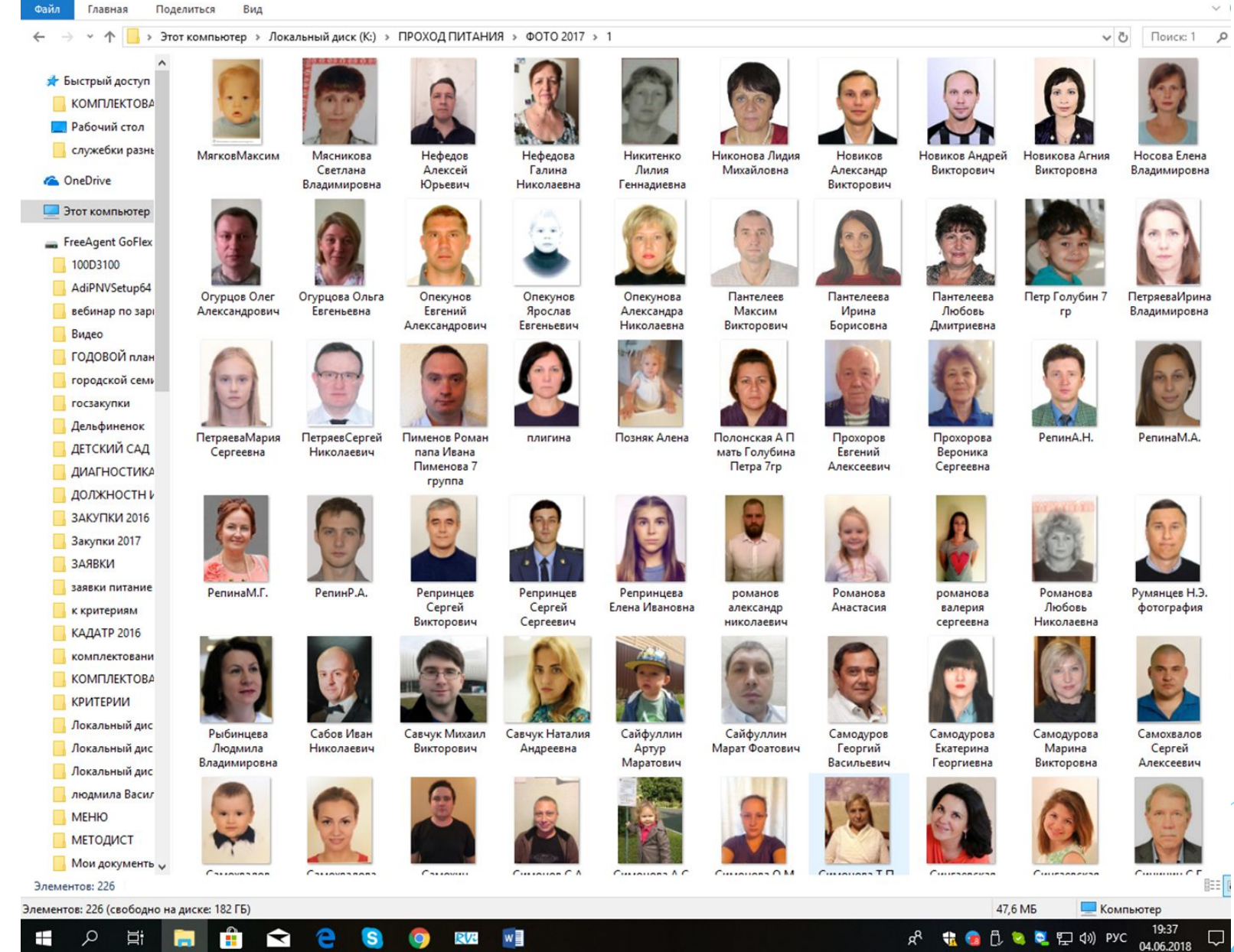